SC-1 Porometer Sensor Head Replacement Instructions

Read this before using your new Leaf Porometer Sensor Head

Before using your new Leaf Porometer sensor head, follow the directions below to save the sensor head serial number and default calibration number into your leaf porometer control box. Your Leaf Porometer must have the latest firmware update for this procedure to be valid. Please contact support@decagon.com or call 509-332-5600 for the latest version of firmware.

- 1. Locate the sensor head serial number and calibration number on the tag attached to the sensor head cable.
- 2. Turn on your Leaf Porometer control box. Hold down the Enter and ESC buttons simultaneously for several seconds until the Factory Calibration screen appears.

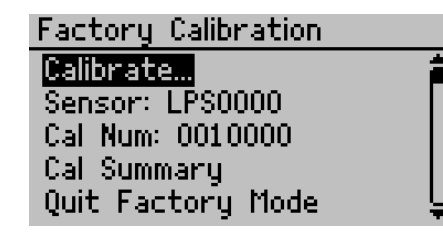

- 3. Scroll down to Sensor using the down arrow key and press Enter.
- 4. Use the up and down arrow keys to enter the serial number found on the tag attached to the sensor head cable. Pressing Enter advances to the next digit.
- 5. Use the down arrow key to scroll down to Cal Num and press Enter.
- 6. Use the up and down arrow keys to enter the calibration number found on the tag attached to the sensor head cable. Pressing Enter advances to the next digit.
- 7. Use the down arrow key to scroll down to Quit Factory Mode and press Enter.

Your Leaf Porometer control box now has the correct serial number and default calibration number in memory. The default calibration number will be applied until a user-initiated calibration is performed, or anytime the default calibration is requested. Decagon recommends that a user-initiated calibration be performed every day that the Leaf Porometer is used or every time it is used under a different set of environmental conditions (i.e.  $>$  15 C temperature change).

If your old sensor head that is being replaced was not equipped with the black desiccant chamber, then it is critical that you go to www.decagon.com, and download the latest leaf porometer manual, and thoroughly familiarize yourself with operation of the desiccant–equipped sensor head that you have just received. If you are having difficulty, contact support@decagon.com or call 509-332-5600 for technical support.

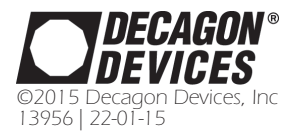

## Decagon Devices, Inc.

2365 NE Hopkins CT Pullman, WA 99163 USA www.decagon.com

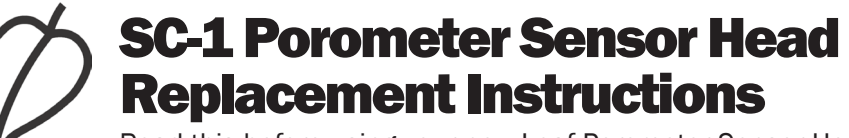

Read this before using your new Leaf Porometer Sensor Head

Before using your new Leaf Porometer sensor head, follow the directions below to save the sensor head serial number and default calibration number into your leaf porometer control box. Your Leaf Porometer must have the latest firmware update for this procedure to be valid. Please contact support@decagon.com or call 509-332-5600 for the latest version of firmware.

- 1. Locate the sensor head serial number and calibration number on the tag attached to the sensor head cable.
- 2. Turn on your Leaf Porometer control box. Hold down the Enter and ESC buttons simultaneously for several seconds until the Factory Calibration screen appears.

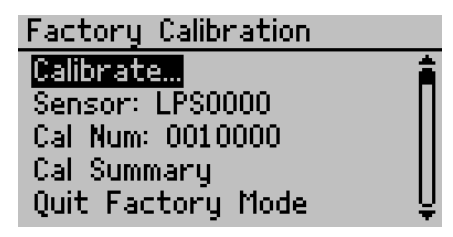

- 3. Scroll down to Sensor using the down arrow key and press Enter.
- 4. Use the up and down arrow keys to enter the serial number found on the tag attached to the sensor head cable. Pressing Enter advances to the next digit.
- 5. Use the down arrow key to scroll down to Cal Num and press Enter.
- 6. Use the up and down arrow keys to enter the calibration number found on the tag attached to the sensor head cable. Pressing Enter advances to the next digit.
- 7. Use the down arrow key to scroll down to Quit Factory Mode and press Enter.

Your Leaf Porometer control box now has the correct serial number and default calibration number in memory. The default calibration number will be applied until a user-initiated calibration is performed, or anytime the default calibration is requested. Decagon recommends that a user-initiated calibration be performed every day that the Leaf Porometer is used or every time it is used under a different set of environmental conditions (i.e. > 15 C temperature change).

If your old sensor head that is being replaced was not equipped with the black desiccant chamber, then it is critical that you go to www.decagon.com, and download the latest leaf porometer manual, and thoroughly familiarize yourself with operation of the desiccant–equipped sensor head that you have just received. If you are having difficulty, contact support@decagon.com or call 509-332-5600 for technical support.

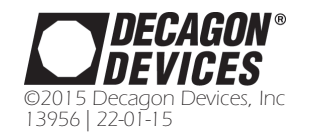

Decagon Devices, Inc.

2365 NE Hopkins CT Pullman, WA 99163 USA www.decagon.com *©2015 Decagon Devices, Inc*